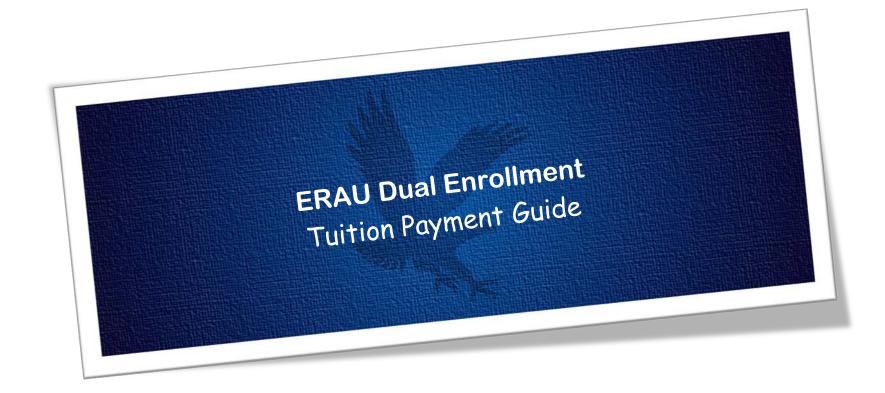

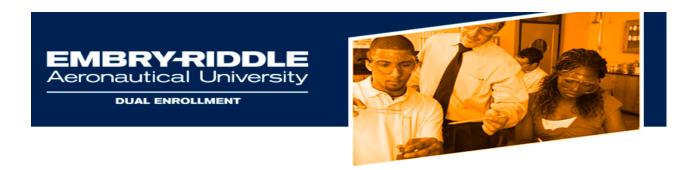

# **Tuition Payment Guide**

Tuition for ERAU Dual Enrollment courses can be paid by either the Student or their Parent. Please follow the steps listed below.

#### Students:

Dual Enrollment students can make a tuition payment through self-service at <a href="http://ernie.erau.edu">http://ernie.erau.edu</a>

1. Login to **ERNIE** and Navigate to the **Tools section**.

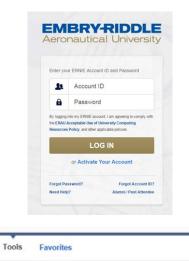

Ö

2. Under the **Tools** Section (Right side of the Page) click on **Campus** Solutions Student Homepage:

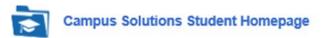

3. On the Student Homepage, click on the Finances tile.

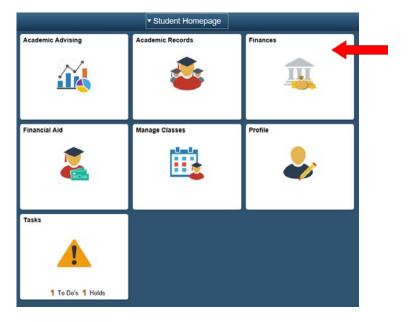

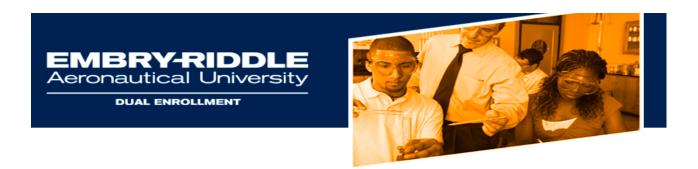

4. Under the Finances section, Click on My Student Account

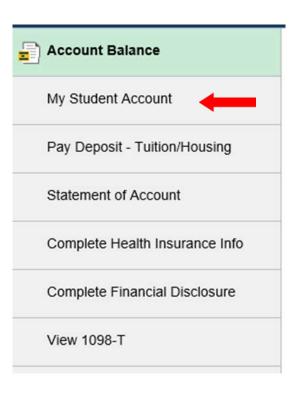

5. Click on Make a Payment - Access Account

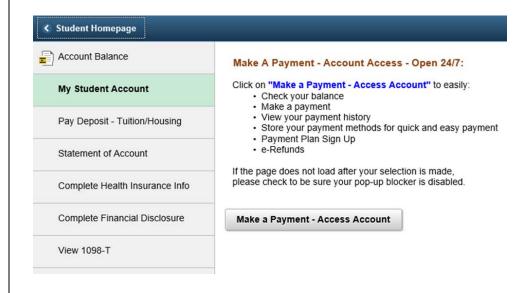

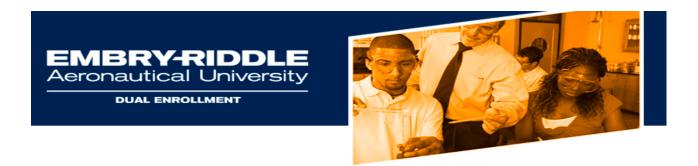

6. Click on Access Account

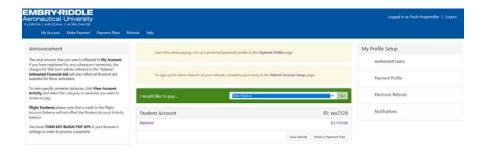

- 7. Next to "I would like to Pay", Click on the drop down arrow and select from options listed;
  - a. **Current Balance Due** select this option if you are making payment for the amount shown.
  - b. Other Amount select this option if you are making payment for an amount different than what's showing or if you are paying in advance for a charge. Type in the amount of your payment in the box shown to the right of the page then click Continue.
- 8. Once your selection has been made, Click Go

- 9. Select your Payment Method then hit Select:
  - a. Credit Card payments are handled through PayPath. A nonrefundable service fee of 2.85% will be added to your payment.
  - b. Payments made via ACH (Online Check) will not have a service fee.

### Account Payment

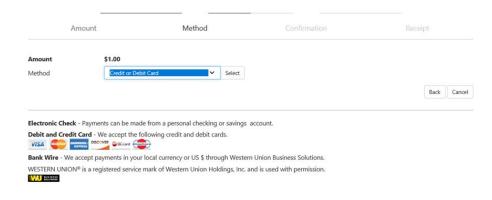

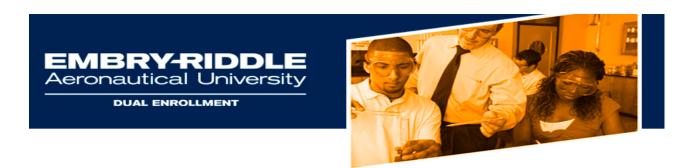

### 10. Enter all required information and hit Continue

## **Account Payment**

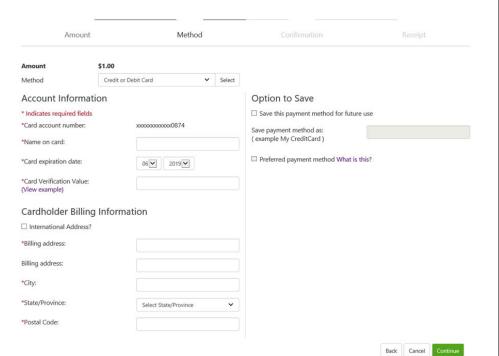

### 11. Review the information provided and click **Submit Payment**

### Account Payment

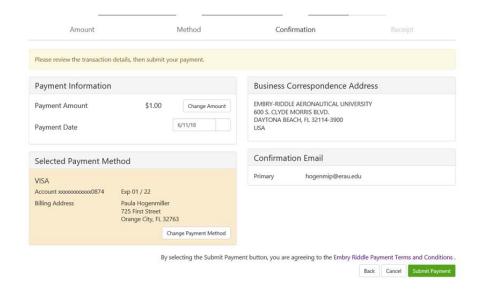

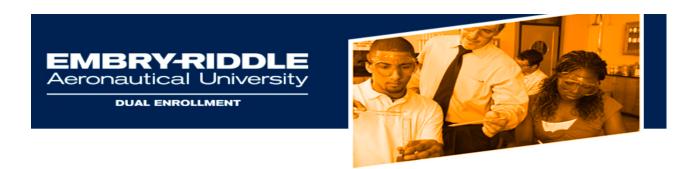

12. Once your payment is completed, a receipt will be emailed to you.

#### Account Payment Thank you for your payment. We will send you a confirmation e-mail with payment details. For a record of all your payments, please see the Payment History. Method Confirmation Receipt Your payment in the amount of \$1.00 was successful. A confirmation email was sent to hogenmip@erau.edu. Please print this page for your records. Payment date: 6/11/18 \$1.00 Purchase Student name Paula Hogenmiller Embry Riddle Aeronautical University UNITED STATES Web address: https://secure.touchnet.net/C20722\_tsa/web Account number: Card type: Paula Hogenmiller Name on card: Card not present for this transaction.

Once the payment has processed, you will receive a payment confirmation that the account balance has changed. *Please allow 24-48 business hours for processing.* 

If you experience any difficulty setting up or logging into your account, please contact IT Support via <a href="http://erau.edu/tech-support">http://erau.edu/tech-support</a> or the Dual Enrollment Office.